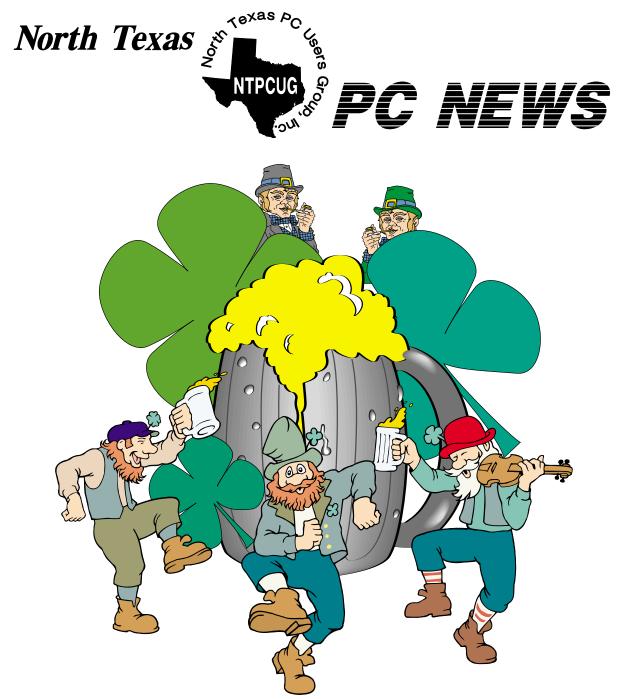

The March 19 3rd Saturday Meeting Will Be Held at Microsoft's Las Colinas Site – See PrezSez for Details and Maps on Page 5

**Online Edition** 

March 2005 VOLUME 24 • NUMBER 3

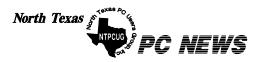

Published monthly by members of North Texas Personal Computer Users Group for their use. Send all editorial correspondence to: Editor, North Texas PC NEWS at: *newsletter@ntpcug.org* 

Send address changes to: Membership Director,NTPCUG, P.O. Box 703449, Dallas, TX 75370-3449.

| Managing Editor     | Reagan Andrews<br>(214) 828-1466 |
|---------------------|----------------------------------|
| SIG Copy Editor     | Doug Gorrie<br>(972) 618-8002    |
| Newsletter Exchange | Jim Wehe<br>(214) 341-1143       |

The opinions expressed herein are those of the authors and do not necessarily reflect those of the Group or its members. Copyright ©2005 by North Texas PC NEWS. (Articles without specific copyright notices may be reproduced unchanged by other not-for-profit User Groups if credit is given to the author and the publication.)

#### DEADLINE

Copy deadline for the February North Texas PC NEWS: Friday, February 3, 2005

#### Meeting Dates: 2005

March 12, 2nd Saturday March 19, 3rd Saturday (At Microsoft)

April 9, 2nd Saturday April 16, 3rd Saturday

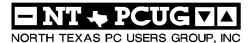

| Articles and Announcements:                                |  |  |
|------------------------------------------------------------|--|--|
| President's Message 4<br>Birl Smith, President             |  |  |
| Maps to Microsoft in Las Colinas 5                         |  |  |
| Cyber Security in 2005? 6 - 7<br>Pim Borman - SWIPCUG      |  |  |
| Variety Store 8 - 9<br>Reagan Andrews                      |  |  |
| 1,500+ & Counting 10<br>Gil Brand                          |  |  |
| The Perfect Gift!                                          |  |  |
| !!! Mark Yout Calendar !!!       11         Connie Andrews |  |  |
| Humor Line                                                 |  |  |
| Special Interest Group Reports 13 - 23<br>Doug Gorrie      |  |  |

#### **Special Items:**

| Vendor Presentations . 3                |
|-----------------------------------------|
| SIG Meetings 13<br>Rooms & Times        |
| Officers & People You<br>should know 24 |

Submit Newsletter articles to: *newsletter@ntpcug.org* Visit the North Texas PC Users Group Web page: http://www.ntpcug.org

The North Texas PC NEWS is now online-and it's more important than ever that the NTPCUG newsletter contain timely and informative content of interest to our members. We will welcome pertinent "How to do it" articles, book reviews, software reviews and other materials that would be helpful and interesting to NTPCUG members.

For prospective authors, there are a few, but very important, "Do's and Don'ts" involved in article submission to the newsletter, first of which is accuracy. Be sure of your facts (unless you report them as "rumors") and always remember to report the source(s) as well.

Please don't submit articles that are taken from another source without crediting the source in your article, i.e., if you excerpt something from the Microsoft (or other) Web site, please state operation. that in the article.

Remember to "sign" your article/ story to: newsletter@ntpcug.org, or to at the bottom. A simple "by Your Name" will be quite helpful, particu-

larly if the editors have questions or suggestions about the story.

Please don't submit the article or story in HTM or .PDF format. It can make editing and formatting quite time consuming and difficult.

We can accept MS Word 97, most WordPerfect files and ASCII .TXT files. The absolutely latest version of any word processor may not convert gracefully to our format and may have to be rejected as a result.

Graphics should be submitted in one of the "standard" formats, i.e., .TIF, .EPS, .GIF, .PCX or .JPG files. While "native" CorelDraw (CDR) files are also OK, other graphics editor native formats may not be convertible.

Again, we want your articles and thank you in advance for your input and co-

Finally, submit as e-mail attachments reagana@ntpcug.org

**Reagan Andrews** 

## PROGRAMS & PRESENTATIONS . . . Linda Moore

## **Registration & Security Sign-In**

#### 8:30 - 9:00 AM

Microsoft has requested a list of attendees to expedite the security sign-in process. Please send your email message confirming your attendance to *LHM@ntpcug.org* by 5:00 PM on March 17, 2005. The meeting will start promptly at 9:00 AM, so be sure and get there during the 8:30 – 9:00 AM registration period.

This March 19 attendance confirmation will also be used to determine how many lunches to order from TexAdelphia. The lunch is being co-sponsored by TMA and TexAdelphia.

#### 9:00 - 10:00 AM

### Technology Management Associates (TMA) - Pocket Real Estate

NTPCUG member Robert Baesmann will be demonstrating Technology Management Associates (TMA) new Pocket Real Estate application for the PocketPC and Palm platforms. This software provides instant access on PDA's or Smart Phones to Realtors in the field for nearly 40,000 homes listed in North Texas. Additional benefits include the ability to obtain immediate email and phone contact information for the nearly 18,000 Realtors in North Texas. This Pocket Real Estate application with the new Smart Phone will greatly increase the productivity and efficiency of Realtors.

TMA will also be demonstrating the latest Smart Phones by T-Mobile, Sprint, Cingular, and Verizon. **Come join us for a great presentation.** 

10:00 - 11:30 AM

### Microsoft - XP Media Center 2005

Technology specialist, Charles Van Husen will present Microsoft's XP Media Center 2005. Windows XP Media Center Edition 2005 is an operating system that enhances your entertainment experience. Media Center enables you to enjoy the best in home entertainment, personal productivity, and creativity on your home PC easily. You can store, share, and enjoy all of your photos, music, movies, games, home video and even recorded HDTV in one sleek and easy to use place.

Come join us and see how an XP Media Center 2005 fits into your future.

NTPCUG members will be eligible for raffle prizes.

11:30 AM - 1:00 PM

### TexAdelphia Lunch and Social Hour

During this time, attendees can check out the latest PDA and SmartPhone models at the TMA table. Come join us for a great event.

# The March 19 meeting will be held at Microsoft:

#### Send email to Linda Moore at

*LHM@ntpcug.org* to reserve your spot. Microsoft requires that we provide a list of attendees, so that the security sign-in process can be expedited.

Email needs to be sent by 5 PM on March 17, 2005. Plan to arrive between 8:30 and 8:55, so that the sign-in process can be completed prior to the 9:00 AM program. There will be raffle prizes for members.

TexAdelphia is catering lunch for NTPCUG. Sending your reservation also assures that there will be sufficient food. Lunch is being co-sponsored by TexAdelphia and Technology Management Associates (TMA).

For more information about the presentations, go to *http://www.ntpcug.org*.

### **3rd Saturday Raffle Winners:**

| Bob Webber<br>Suite 10     | Microsoft Digital Image |
|----------------------------|-------------------------|
| <b>♦</b> Henry Traska      | Virtual Server 2005     |
| Tom Sweet<br>optical mouse | Wireless notebook USB   |
| <b>*</b> Gregory Liban     | Microsoft laptop bag    |
| Dusty Brutch               | Culminis Backpack       |

Both Dusty and Tom are new members, who live in Denton and Fort Worth respectively.

There were lots of raffle winners at the 2<sup>nd</sup> Saturday meeting in February. **Jim Howell** won a copy of Office Professional 2003.

We have 9 new Members as of 2-28-05:

- **\***Ben Deuerling, Euless
- ♦ George Guritz, Long Grove, Illinois
- ✤ Joseph Howell, Mesquite
- ♦ C. J. Janosz, Arlington
- Doug MacKenzie, Garland
- ✤ Patricia Nichols, Southlake

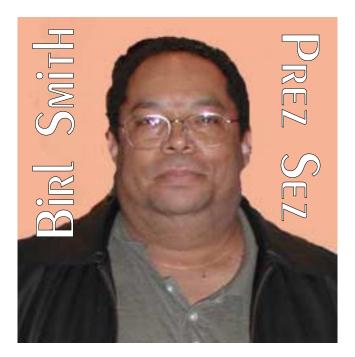

David Phillips, Sherman

- Linda Rosenthal, RN, Plano
- ♦ Michael Rosenthal, MD, Plano

The Active Directory Hands-On Lab at New Horizons was excellent. This event was sponsored by Culminis, New Horizons and Microsoft. There will be future opportunities available for more hands-on labs for NTPCUG members.

Birl Smith

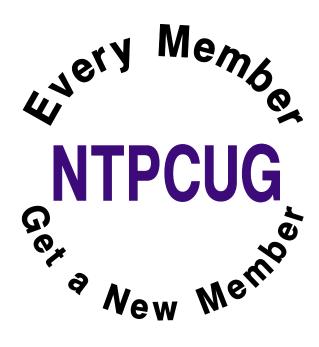

### Maps to Microsoft's Las Colinas Site for March NTPCUG Meeting

As reported in Birl Smith's PrezSez column, the March NTPCUG 3<sup>rd</sup> Saturday meeting will be at the Microsoft site in Las Colinas-7000 State Highway 161 in Irving, TX— instead of at North Lake College. The maps below may be helpful to members who have not been to this site in the past.

Use of one of the Internet map services, Yahoo, MapQuest, Expedia or Google's new Internet map service may more helpful since they can be enlarged and printed in more detail.

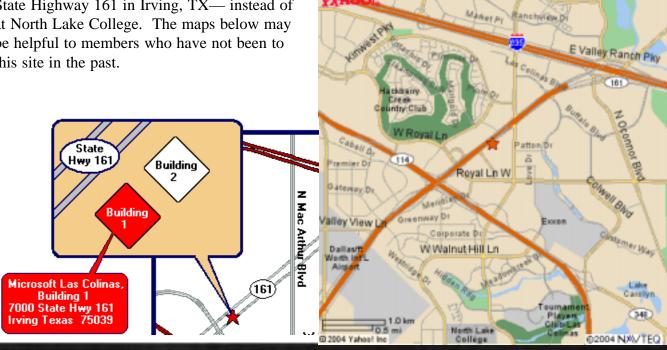

# We Make Meetings More Effective

#### **Product Sales & Rentals**

An extensive line of presentation products from a variety of leading manufacturers for rent or sale.

#### Video & Data Conferencing Systems

A complete range of solutions for every need and budget -- from the desktop to the conference room.

#### Installation & System Design

Consultation, design and installation of customized solutions from the classroom to the boardroom.

#### Presentation Skills Coaching

Individual or group training sessions teach proven techniques for delivering dynamic presentations.

#### Creative Design Services

Time-saving, affordable ways to maximize the effectiveness of your next presentation.

#### Service Programs

Customized service plans for maintenance and support minimize equipment downtime.

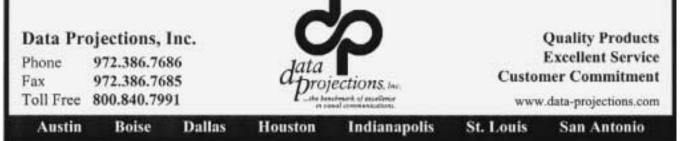

# Cyber Security in 2005?

by Pim Borman SW Indiana PC Users Group, Inc. http://www.swipcug.apcug.org

As more and more computer users gain fast, always-on, broadband access to the Internet via cable or ADSL telephone lines, computer security becomes a critical issue. This was convincingly illustrated in an article in USA TODAY (11-30-2004, thanks to Duane Morrow). The paper teamed up with Avantgarde, a tech marketing and design firm, to see what kind of attacks were attracted by variously equipped computers hooked up to a broadband DSL connection.

Relatively unprotected computers, wide open to the Internet, underwent attacks at a sustained rate of 340 per hour, or once every 10 seconds on average. These computers consisted of a Dell Windows XP with Service Pack 1, and an Apple Mac X. Most of the attacks were no more than "door knob rattlers" and did not result in actual penetration.

Nevertheless, out of 139 thousand attacks in two weeks, nine managed to take over the Windows XP computer and started to tie it into a larger network of hijacked systems. Another computer, equipped with Windows Small Business Server, underwent 25 thousand attacks in two weeks, 61 per hour on average, of which one managed to take over the system.

The Apple computer was not compromised, probably because it uses an operating system not targeted by most intruders.

Computers protected by an active firewall underwent far fewer attacks, from 2 - 4 per hour, because firewalls hide the presence of a computer on the Internet from casual passers-by. These computers used Windows XP with Service Pack 2, Windows XP with the ZoneAlarm firewall, and a Microtel Linspire (Linux-based) computer with a basic firewall in the operating system.

Note that these "honey pot" systems were totally passive. Attacks did not depend on users' actions, such as visiting infected Web sites or downloading email attachments that might cause infiltration by worms and viruses. It is also clear that fairly simple protection measures, such as a firewall, thwarted the vast majority of malicious attackers.

The foremost obstacle to achieving a safer Internet is the ignorance and/or indifference of too many computer users, especially those with a broadband connection; but notice that with an attack rate of once every 10 seconds even Internet browsers using a limited telephone connection can be vulnerable!

# Here are the important safety measures once more:

- A firewall, stand-alone as in ZoneAlarm, or part of a package as in ZoneAlarm Plus, Windows XP SP2, or Norton Internet Security (combined with anti-virus and more). Optimally also a hardware router, even if you don't need one for a home network, to add additional firewall protection.
- An anti-virus program, if not already included in the firewall software. Norton is good, or you can use a free program such as AVG from www.grisoft.com. It is essential to update the virus data files weekly or more often.
- Regular updates of your operating system and Office programs with newly issued patches from the providers (e.g. Microsoft).

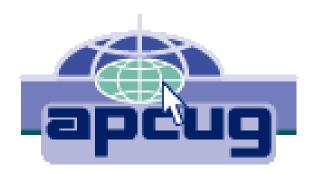

- A spyware blocking/removal program such as AdAware (free) or AdAware Plus (extra features), or the excellent, free Spybot Search and Destroy.
- Disconnect from the Internet when not needed, or turn the computer off altogether when not in use for a longer period (use Hibernate with Windows XP for faster startup).
- Use common sense! Don't trust e-mail attachments unless you expect them. If you have any doubt whatsoever, ask the sender to confirm that it is OK. Even then, be skeptical. Delete obvious chain mail unread.

#### **Knoppix to the Rescue!**

Sooner or later something is likely to go wrong with your computer. A nasty virus or spy program may take over and lock you out, or Windows starts acting weird and refuses to be of service any longer. Maybe the Knoppix rescue disk can help you to recover your precious data files, at least, and maybe to remove a virus or restore Windows to good health.

Knoppix is the brainchild of Klaus Knopper, a guy who makes it his business to go around fixing peoples' computers. In doing so he uses a variety of software tools that he carries around on CDs and floppies for use on the affected systems. He also carries a boot CD to start computers that won't start up because of a nasty virus or other problems. Knopper eventually added his repair tools to this boot CD, running Linux. The CD includes programs to detect peripherals, including networks, USB ports, Internet connections, sound and graphics cards, as well as Open Source programs such as OpenOffice and The Gimp to make it possible to access and copy text and graphics data on the infected com-

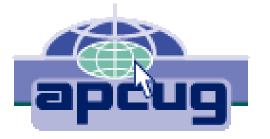

puter. In the spirit of Open Source programming, he invited others to join in the effort. The resulting CD goes way beyond being a technician's repair tool; with the addition of numerous utilities, games, emulators, sound and graphics programs, the current CD, called Knoppix, is a full-fledged Linux distribution for non-Linux geeks, comparable to Linspire and Xandros. The difference is that the whole program can run from the CD without using the computer drives.

Some 1700 MB of programming is contained in compressed form on a single 700 MB CD. The latest version of the program can be downloaded for free or you can order a CD from a variety of vendors for \$5.00 and S/H. Booting the program takes only a few minutes; as many of the essential features of the program as possible are copied to RAM. As a result, the programs run surprisingly fast. The Linux-based KDE windows program is a clone of MS Windows and easy to use by non-Linux users.

Next time your computer suddenly goes on the blink, you might be able to continue some work and copy your data to a safe location simply by booting from the Knoppix CD-ROM. I have recently received a review copy of the book "Knoppix Hacks" by Kyle Rankin from its publisher (O'Reilly, ISBN 0-596-00787-6, \$29.95, user group member discount available) and I hope soon to discuss more details of this interesting program.

Pim Borman is Web Site Editor and APCUG representative of the SW Indiana PC Users Group, Inc. (SWIPCUG). The above article appeared in the January 2005 issue of the P-See Urgent, SWIPCUG newsletter. Permission is granted to other non-profit computer user groups to use this article in their publications with credit to the author and the SW Indiana PC Users Group.

## Corel's WordPerfect Office Scores Big with Justice Department's Purchase

Corel announced in early March that *WordPerfect Office* had been selected by the Justice Department as their standard business software. Corel was described in a recent article in *The Wall Street Journal* as a leading competitor to Microsoft in the office software arena.

According to the WSJ article, Justice will pay \$2 million per year for the Corel office software and will make it available to Justice's 50,000 lawyers and other employees. The initial agreement is to

run for five years and could be worth up to \$13.2 million to the closely held Canadian software publisher.

The Justice Department's antitrust division is included. Makes us wonder if the massive antitrust struggle with Microsoft had some influence over the decision. A lot of the antitrust personnel were distinctly miffed and unhappy that Microsoft wasn't finally broken into a number of smaller entities. According to the brief WSJ story, the fight lasted for years and was settled to avoid continued appeals by Microsoft.

I think the real decision revolved on several factors, not least of which is the substantially lower Corel price for their office suites compared to Microsoft's pricing. Three to four years ago, this wouldn't have been such a good decision, but the latest version of *WordPerfect Office* has received several excellent reviews, including a recent one by *The Wall*  Street Journal's Walter Mossberg.

The Justice Department will make WordPerfect software available to more than 20 organizations inside the agency, but not the Federal Bureau of Investigation or Drug Enforcement Administration, which use Microsoft's Office business software exclusively, said Mary Aileen O'Donovan, a program manager in the Justice Management Division, the WSJ article reported.

Ms. Donovan was further quoted as stating that "U.S. courts require all electronic filings to be submitted as WordPerfect documents" This kind of got my attention. It might have

> been true 10 years ago, but isn't now. I hit the U.S. Courts Web site (*http://www.uscourts.gov*) and found the following

#### **"Document Format**

CM/ECF systems are designed to accept only documents in Portable Document Format (PDF). This format was chosen because it allows a document to retain its pagination, formatting and fonts no matter what type of computer is used to view or print the document. It is also an open standard format. Adobe developed the format, and offers software that allows conversion of documents created in most word processing systems into PDF. This software is recommended. Several word processing programs also contain features that convert documents created in those programs into PDF."

In spite of the error, this is an extremely important win for Corel who will update current Justice versions of WordPerfect software to the latest version for \$40 per copy.

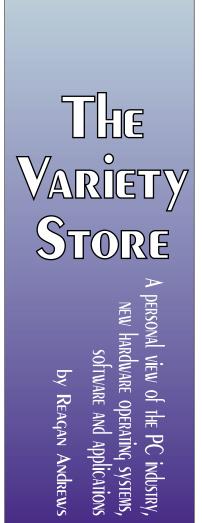

## A Really Crazy Ad From Adobe Stretches Reality a Bit too Far

Adobe is not a frequent advertiser in *The Wall Street Journal*. But, a recent full-page ad grabbed me (what good advertising is supposed to do) and gave pause to think some on how far advertising can stretch reality.

The ad featured a man and a woman entering a building, each carrying a very large stack of paper folders, binders and loose sheets. Interestingly, the woman was carrying the largest stack and slightly blurred as if in motion. The stacks appeared to be four to five feet high

If this were "real" and not a digitally enhanced image, any idea what a stack of paper that high would weigh? A good guess would be in excess of 100 - 150 pounds.

## It's Time for Spring-Cleaning And, Don't Forget the PC

I was going to wait for April, but it's been so warm this week I figured a gentle reminder about need to periodically clean out the PC case would be in order. It's also a good time to check out connecting cables and make sure that all the circuit boards (if any, in newer machines) are seated firmly in their respective sockets.

A can or two of canned air will be quite helpful in this operation since dust and grime buildup is

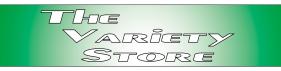

more harmful these days with CPU's and other components much closer to thermal overload/ destruction than in the past. Reason is heat and air circulation within the PC case. Most of the cases I've seen over the past year or two don't have any sort of air inlet filters which increases the possible problems.

Areas of most concern are the heatsink-fan units on the CPU, graphics boards and the other components on the motherboard/ mainboard. Dust and grime accumulations on heatsink fins and fans can reduce airflow and effectiveness of the units in terms of excess heat removal.

Another area of concern are the AMD Athlon Socket A CPU's. These have much smaller CPU-heatsink interface than the Intel CPU's and if installed with thermal compound/ paste (the white or silver "gooey kid stuff"), instead of AMD's thermal conforming pads, aging may become a problem. That is the paste can dry out and develop cracks over time and significantly reduce thermal conduction between the CPU and heatsink. Again, increasing risk of thermal destruction of the CPU.

Since I do use paste when I upgrade CPU's, I do remove the heatsink fan units yearly and clean both the CPU and heatsink. I replace the paste and have been using the silver filled paste,

> which appears to lower CPU temperature much better than the white paste.

> > Reagan Andrews

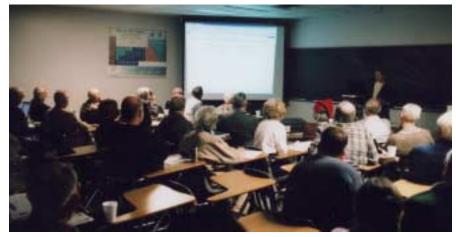

# 1,500+ & Counting

## NTPCUG Volunteer Effort Report

by Gil Brand

#### Status of the computer refurbishing project?

NTPCUG Volunteers have assembled, tested and shipped their **1,500th** PC since the project began. Currently, the volunteers are averaging 500 refurbished PC's for impaired users per year.

For new members, NTPCUG sponsors a volunteer program to refurbish "old" PC's using NTPCUG volunteers with the finished computers going to visually impaired individuals via the Texas Center for the Physically Impaired (TCPI), *http://www.handicapability.org*. All of the equipment goes to blind or visually-impaired persons in America and in several foreign countries.

If you have basic hardware skills, or just want to learn, contact me at *gb1@ntpcug.org* We only have 12 work stations, so please request a place. Don't just arrive expecting to find a station available.

We have regular sessions every Tuesday and Thursday, 1-4PM, at King of Glory Lutheran Church, 6411 LBJ Freeway (West bound serv-

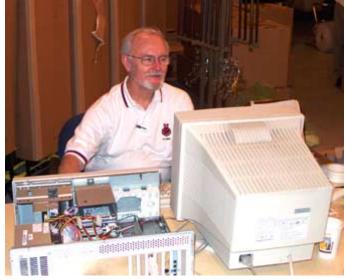

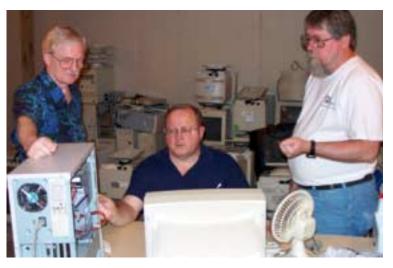

ice road from the Hillcrest exit). Our workroom is in the basement level of the church. Ring the outside bell for entry into the building.

If you, your employer, or a friend, have older computers (Pentium II-300Mhz or better) and/or components (56k-modems, hard drives, sound/video cards, 72 & 168-pin memory, monitors, keyboards, mice) that are just gathering dust, please contact me about donating them to this tax-deductible effort. We have received several corporate donations in the last few months; PLEASE keep checking with your company about donations.

We are also in need of a couple of volunteers to assemble some donated shelving, if you can't or don't want to work on computer hardware.

And last, but not least, we need a volunteer to: determine the proper driver for various donated sound/video/modem cards; download and test the drivers; and save the drivers to floppy disks.

So you can see that we need volunteers with different skills, and have a continuing need for additional computer refurbishing help. Let me know if you can assist.

[For those of you who have requested weekend sessions, these do occur on occasion and if you let Gil Brand know of your interest, he'll get in touch to let you know the date and times.]

*Gil*...

### !!! Mark Your Calendar !!!

Future Newsletter Deadlines and Meeting Dates: Please Note: The March meeting will be on March 19 at **Building #1 at the Microsoft site** instead of North Lake Community College in Irving, TX.

Our main meeting presentations [and most SIGs] will be on the **third Satur**-

day of each month. The newsletter deadline each month will be fifteen days before the

## The Perfect Gift!

Looking for a last-minute gift that's quick, easy and keeps on giving for the entire year? Take a tip from Doug Gorrie and consider giving a one-year membership in the North Texas PC Users Group. This is an especially appropriate gift for a friend or relative who is new to computing and interested in learning how to use and enjoy the PC.

Point out the Genealogy SIGs to people who are collecting information about their families, tell friends how much the Internet SIGs can help in easing their way into really using the Web, and the benefits of friendly, early computer lessons in the Introduction to the PC SIG.

More experienced users would appreciate value of vendor presentations in making important software and hardware decisions during the year.

If you have a friend or relative who constantly "borrows" your copy of the latest *North Texas PC News*, a gift membership might be especially welcome.

Doug Gorrie

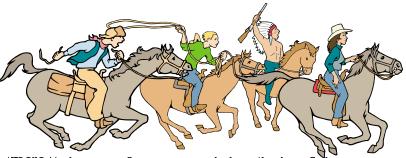

NTPCUG Members are really anxious to see the latest Newsletter Exchange issues...

main meeting. See the schedule below at right for a listing of those dates.

Newsletter Deadline Meeting Dates

March 4

4 March 12, 2nd Sat. March 19, 3rd Sat. (At Microsoft's Las Colinas site)

#### Off-Site SIGs

The North Texas Microsoft Developers SIGs Beginning Visual Basic, Advanced Visual Basic, Access, and Application Developers Issues SIGs) will meet the **second** Saturday of each month at Microsoft Corporation's Building #1 located at 7000 State Highway 161 in Irving, Texas.

Up-to-date Information

Make it a habit to check our Web site at *http://www.ntpcug.org* for any last minute changes. Keep informed through our Web site.

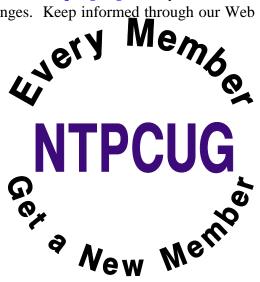

# Humor Line

During a dinner party, the hosts' two little children entered the dinning room totally nude and walked slowly around the table. The parents were so embarrassed that they pretended nothing was happening and kept he conversation going.

The guests cooperated and also continued as if nothing extraordinary was happening.

After going all the way around the room, the children left, and there was a moment of silence at the table, during which one child was heard to say, "You see, it is vanishing cream!"

-----

Three guys go in for a job interview, all at the same office. The first one goes in for his interview and the interviewer says, "What's the first thing you see when you look at me?" The guy says, "That's not too hard, you've got no ears."

The interviewer says, "That's it, get out, you'll never be seen around here again."

The second man takes his turn and is asked the same question.

The applicant replies, "Uh, you've got no ears." The interviewer throws the guy out, cursing and yelling that he'll never get a job with his company.

As he is leaving, the second guy warns the third guy, "Listen man, whatever you do, don't say he hasn't got any ears. He's so touchy with the ear thing."

"Okay," said man #3 on his way into the office.

Once inside he is told, "Name the first thing you notice when you look at me." The guy answers, "That's easy, you wear contacts." The interviewer was flabbergasted, "How on earth did you know that, son?"

"What? Are you stupid? You can't wear glasses, you've got no ears!"

A guy is reading his paper when his wife walks up behind him and smacks him on the back of the head with a frying pan.

He asks, "What was that for?"

She says, "I found a piece of paper in your pocket with 'Betty Sue' written on it."

He says, "Jeez, honey, remember last week when I went to the track? 'Betty Sue' was the name of the horse I went there to bet on."

She shrugs and walks away.

Three days later he's reading his paper when she walks up behind him and smacks him on the back of the head again with the frying pan.

He asks, "What was that for?"

She answers, "Your horse called."

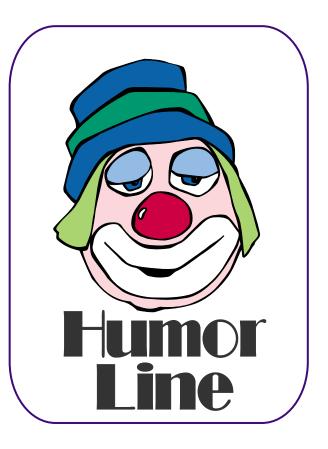

# Selected SIG REPORTS ...

News and meeting notes of Special Interest Groups Further background information about a SIG is available from the SIG's Web page at http://www.ntpcug.org

#### Access

The Microsoft Access SIG is BACK! Back, that is, with the main meetings of the North Texas PC User Group SIGs on the third Saturday of the month at North Lake College. We are happy to be meeting along with the other NTPCUG Microsoft Office SIGs: Microsoft Excel spreadsheet and Microsoft Word word processor. Barring some unusual event, we will meet at 11:00 AM, so as to avoid meeting time conflict with the other Office SIGs... you can start at 8:00 AM with Excel and spend the whole morning learning about Microsoft Office software.

On April 16, 2005: The Microsoft Access SIG will again meet in conjunction with the Microsoft Access Fundamentals SIG. We will continue with our review of the fundamental operations and features of Microsoft Access. See the Access Fundamentals SIG Notes for details.

The March 19, 2005 meeting of the Microsoft Access SIG and Microsoft Access Fundamentals SIG have been <u>cancelled</u>, along with most other SIGs, because North Lake College will be shut down for Spring Break. See elsewhere in this newsletter for information about the 3rd Saturday main vendor presentations which will be held at Microsoft's Las Colinas facility.

In February, 2005: Microsoft Access Fundamentals SIG Leader Jim Wehe conducted the meeting, continuing coverage of the fundamental operations and features of Microsoft Access with a specific topic of Access Tables, projection of a brief lesson on Tables from a commercial CD, and demonstration of Access databases that he has done for his own use and for managing the SIG information. The first round of tickets was collected for the later drawings for full, retail copies of *Microsoft Office* 2003 System Professional, about which see below.

#### Valuable Prizes:

In keeping with the long-standing tradition of the Access SIG, we'll see if we can't turn up a "valuable prize" or few, if you will agree to the premise that that "value, like beauty, is in the eye of the beholder".

Beginning in April, 2005, we will be giving away a full, retail copy of Microsoft Office 2003 System Professional at each meeting of the SIG for the rest of the year, courtesy of Microsoft's South Central Developer Guidance Council. How's that for a "valuable prize"?

Jack Atkinson

#### Alpha Five Database

In March, as you are probably aware, the club is not holding SIG meetings at North Lake. There will be two general sessions and lunch at the Microsoft building.

Because of the project we started in February to create a web based application with Alpha Five, the Alpha Five SIG will meet at a separate location and hold the normal 3rd Saturday SIG meeting. Let me know if you plan to come and I will give you directions. Email *bill.parker@ntpcug.org*.

In February, we started the project by working through the setup parameters for a remotely hosted web site with the Alpha Five web server. This month we

#### SIG Meeting Schedule

#### 8:00

Microsoft Networking Hardware Solutions Excel/Spreadsheets e-Commerce

#### 9:00

Wireless Communications Operating Systems PC Concepts Dallas Corel Microsoft FrontPage Microsoft Word

#### 10:00

Alpha Five Data Base Microsoft Word (Continued) Personal Digital Assistants Rhino 3D

#### 11:00

Access/ Access Fundamentals Internet WordPerfect for Windows Digital Photography

#### 12:00

NTPCUG Business Meeting

#### 12:30

Investors The Master Genealogist Linux

#### 1:30

The Master Genealogist (continued)

SIG meetings are listed by time for the January 15 meeting. Times may change, and members are advised to check the NTPCUG Web site for latest listings. Room locations will be posted on the day of the meeting.

The following SIGs are meeting at separate locations, and are not included in the schedule above. Check the SIG notes for time and location.

Meets on 03/12 SharePoint ASP.net Visual BASIC - Advanced Visual BASIC - Beginning

The following SIG meets at other times, and are not included in the schedule above. Check the SIG notes for time and location.

DSDA

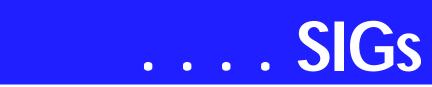

will work on the login feature for the application.

The basic features of the completed system are

- Password login
- ✤ Update a database with user text
- Format a static html page from the database
- FTP the new page to another server

Come see how the Alpha web server works and add your thoughts to the development of the new system.

#### Bill Parker.

#### ASP.NET

The ASP.NET SIG is a place that developers that are new to ASP.NET can come and learn what they need to learn to successfully develop a production quality website using ASP.NET.

Our meeting place has changed; Instead of meeting on the fourth floor of the Microsoft building, we now meet on the first floor. Our new meeting space is gorgeous!

An End-to-End Application: Month 5 - Presentation Layer

Last November we started an exciting new series on developing a web application from beginning to end. The application that I will be building over the next 10 months will demonstrate best practices and it will use a number of the application blocks provided by Microsoft.

Upcoming Meetings

- April 2005 Toi B. Wright, speaking on An End-to-End Application: Month 6 - Configuration Management
- May 2005 Toi B. Wright, speaking on An End-to-End Ap-

plication: Month 7 - Exception Management *Toi B Wright* 

#### Communications

Is Your Network Secure

The most insecure component of a computer network is the users themselves. Network Administrators continually work on how to secure their networks by controlling access to vital information. WEP and WAP are important wireless network components, but computer users are the weakest link in the equation.

The two biggest sources of security problems are e-mail and file swapping. E-mail is a problem because opening one attachment may infect the entire network. The e-mail server may be protected, but access to outside servers and web mail adds a security risk to the network. Computer education is helpful, but there is a continual distribution of new threats. Attached files from a customer or friend have the same level of risk as well as an unknown sender. Opening a malicious file by mistake is not immediately correctable. Computer viruses cause major losses in company productivity.

File Swapping adds multiple problems. A recent survey has found that at least 10% of businesses have file swapping software somewhere on their network.

File swapping may be illegal. Receiving or distributing copyrighted music, video and games can result in serious legal problems. File swapping applications usually include spyware, Trojans or computer viruses. Spyware seeks to gather user information, provides annoying advertisements and uses Internet bandwidth.

The concern for the Network Administrator is that a file swapping website or application may not be detected or filtered. Network Administrators are ex-

#### SIG LEADER LISTINGS

SIG Coordinator Bill Parker at: sig\_coordinator@ntpcug.org

Access Larry Linson *larry.linson2*@ntpcug.org Jack Atkinson jatkin@bigfoot.com

#### Alpha Five

#### ASP.NET

Toi Wright.....(214)-521-8336 toi@compuserve.com Larry Linson Imlinson@yahoo.com Linda Moore Ihmoore@pobox.com

#### **Dallas Corel**

Cynthia Burtch.....(940) 320-0164 reburtch@charter.net Martin Hellar......(903) 849-3492 mwhellar@ntpcug.org Marsha Drebelbis (214) 951-0266 mdreb@litigraph.com

#### Dallas Software Developers Assn.

#### **Digital Photography**

James Dunn ......972-279-5712 jdunn @ImagesByJamesDunn.com

#### e-Commerce

Alan Lummus ...... (972) 733-4141 w&h alan.lummus@ntpcug.org

#### Excel/Spreadsheet

Jose Rivero ........ (817) 271-8246 jrjrivero@hotmail.com Frank Tubbs ftubbs@sbcglobal.net

#### **Genealogist - The Master**

**Hardware Solutions** 

David Huckabee.. (318) 686-3624 h dhuckabee@msn.com

#### Internet

Glynn Brooks ..... (214)-228-2831 glynn@rgbtechnical.com

#### Investors

Kathryn (Kathy) Troxell infoinvest@aol.com

#### Linux

John McNeil ...... (972) 227-2881 john.mcneil@ntpcug.org Gil Brand, gb1@ntpcug.org

#### Microsoft FrontPage

Alan Lummus ...... (972) 733-4141 w&h alan.lummus @ntpcug.org

#### **Microsoft Networking**

Gil Brand ...... (214) 341-7182 h g.brand @ntpcug.org

#### **Microsoft Word**

Diane Bentley..... (972) 724-0855 w&h diane.bentley@ntpcug.org

#### Midi & Audio SIG

Alan Lummus ..... (972)-733-4141 alan.lummus @ntpcug.org

#### **Operating Systems**

Reagan Andrews (214) 828-1466 h reagan.andrews@ntpcug.org Chuck Stark ...... (972) 985-9176 chuck.stark@attbi.com

#### **PC Concepts**

Harold (Spike) Smith ......(214) 764-1188 h intro@comcast.net

#### Perl SIG

Larry Martin...... (972)-783-4548 larry.martin@acm.org

#### **Personal Digital Assistants**

Birl Smith...... (214) 616-6458 w birl.smith@ntpcug.org Craig Winder...... (214)-724-4210 c.winder@ntpcug.org David Martin davidm@attbi.com

#### Rhino 3D

Bob Campbell ..... (817) 540-1273 bob @campbelldesigns.com

#### Security SIG

Adam Rose

# SIGs . . .

pected to take sufficient security procedures to prevent misuse of the network by network users and the public. Very few applications are capable of detecting file swapping applications. Most web filtering applications filter content or recognize specific words. Some file swapping applications are capable of adapting the file swapping application to use ports that are allowed through a Firewall. Network Administrators devote resources to combat network threats but new variations of threats are created every day.

Even if you manage to block everything that is offensive, managing the exceptions to the rule can be time consuming. How often do you need to download or upgrade a plug-in to view a news story or listen to audio? Disabling Scripts and Active X is a good security procedure, but Scripts and Active X may be required to install and use applications. And, most applications that require Scripts and Active X do not disclose the requirement that scripts are necessary for program installation or operation.

There is a lack of software standards due to closed source, copyrights and licensing. In 2004, Internet users were confronted with variations of Ninda, Mimail, Mydoom, Netsky and Bagle that consumed every letter of the alphabet. There are numerous hackers, crackers, virus writers creating and modifying malicious code. Malicious code is created for fame, recognition and profit.

Don't forget -- No SIG meeting in March, but the User Group does have programs scheduled.

Birl Smith

#### **Dallas Corel**

There will be no Corel SIG in March when the User Group meets at the Microsoft Building, but we'll be back in April when we meet at North Lakes again. .

#### February In Review

February's feature topic was Creating Portraits with PhotoPaint. Cynthia Burtch showed five different styles achieved ever so simply by duplicating the initial layer and then changing the blending mode. Here's a quick summary of the steps to get started:

1- Open your photo in PhotoPaint and crop or resize it as necessary.

2- Duplicate the photo onto another layer: In Object Manager (Window-DockersObjects) click on the layer to select it, then right-click to bring up option to duplicate selected. It will automatically place the copy on another layer. You may click on the eye of the background layer to make it invisible, then click on the copied layer to make it active.

3- Remove the Color: ImageAdjustDesaturate

4- Copy this desaturated layer: RightclickDuplicate Selected

5- Invert new desaturated layer: ImageTransformInvert

6- Change Blend Mode to Add: In Objects panel click the down arrow beside Normal and scroll down to Add. The screen will appear white.

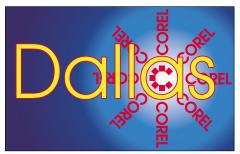

SIG of North Texas PC Users Group, Inc.

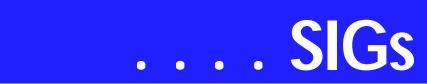

7- Apply Gaussian Blur: EffectsBlur-Gaussian Blur. In the dialogue box select a radius of about 3 pixels.

8- Combine the two desaturated layers: Shift+Click on both layers, then RightclickCombineCombine Objects Together.

This will give you a line drawing of your photograph. If you desire other effects, you may duplicate the line layer and the background layer and explore the different blend modes. Subtract and Color Burn will give you the darkest effects.

February's Quick Tip was brought to us by **Bob Wright**. Though CorelDraw is a vector drawing program, Bob demonstrated to us that CorelDraw also gives us much more control over bitmaps than one might think. He led us through the steps to resample individual bitmaps to different resolutions all within the same file. And then he

#### IMPORTANT COREL ADDRESSES & PHONE NUMBERS

#### Corel Corporation 1600 Carling Avenue, Ottawa, Ontario, Canada K1Z 8R7

Customer Service Representatives 800-772-6735

Technical Support hours are 4AM to 8PM (EST) excluding holidays

✤To obtain our catalogue please request document #2000 showed us how to use the Shape Tool to crop bitmaps in a way that keeps them flexible until you opt to finalize your choice.

**Rob Alschbach** delighted us all with his photos printed on canvas. It was an inspiring display in ingenuity, pushing beyond the ordinary. I would like to encourage everyone to bring tidbits of their work with computer graphics. What may seem so ordinary to you may be just the spark someone else needs. This kind of interchange is what makes the SIG so effective.

Keep in mind May is comingwe need lots of show and tell to make the Members' Showcase a real gallery. It doesn't have to be something big, it doesn't have to be fancyit's just got to be your idea, your way of using Corel.

#### 2005 Program Schedule

- JanuaryBusiness Card Design (Cynthia Burtch)
- FebruaryPortraits With Pizazz (Cynthia Burtch)
- MarchTricks with Text
- AprilHandmade Books
- MayMembers' Showcase
- JuneClipping Masks and Photo Collages
- July The Strengths of the Image Sprayer
- AugustThe Secrets of the S-curve Revealed
- SeptemberBitmap to Vector Victory
- OctoberEngaging Envelopes
- NovemberCard Tricks
- DecemberDressing Up the Ordinary

For Support on all Corel Products, go to

#### http://www.corel.com/support.

For past program information Access Dallas Corel's full Web site and archives at http://mail.ntpcug.org/sigs/corel/new/me et.htm.

**Foster D. Coburn III** prebuilt catalogs for all versions of CorelDRAW clipart CDs, going back to version 6, and also CGM (Corel Gallery Magic library of 200,000 images). They are available for you to download FREE via *http://www.unleash.com/articles/romcat.* 

Cynthia Burtch

# Dallas Software Developers Assn.

We will not have a meeting in March 2005 since the Northlake College will not be available to the NTPCUG. As of the publication deadline, we have not been able to get a third Thursday meeting site. If this changes, the change will be posted on the NTPCUG web site. At our next meeting, **Glenn Ford** plans on "coding" us through, binding data to a database table.

Dallas Software Developers Association Meeting Minutes Saturday, February 19, 2005 North Lake College

#### Present:

Glenn Ford, Jeff Frauenheim, Martin Hellar, Bob Webber

adam.rose@ntpcug.org

- Visual Basic .NET Beginning Tuc Goodwin...... (972) 345-9934 tgoodwin@ntpcug.org
- Visual Basic .NET Advanced Stephen Johnson (214) 532-9788 stephen @rsj-services.com

#### Wireless Communications

Birl Smith ...... (214) 616-6458 w birl.smith@ntpcug.org

#### WordPerfect / Windows

Cindy Adams ...... (817) 481-1300 wM cadams11@earthlink.net Diane Bentley ..... (972) 724-0855 w&h diane.bently@ntpcug.org Glenn led the class in writing code using data binding in a Windows form. With very little coding, Visual Basic.NET permits data from an object to be displayed in, say, a textbox. Furthermore, the same code is bi-directional: changes the user makes, such as filling in a textbox, updates the data in the object. This was quite a nice session as it was hands on by all present.

To review February's class, Google the article "Windows Forms Data Binding and Objects" by **Rockford Lhotka**. The article includes downloadable code.

Meeting adjourned @ 2:30PM

Submitted by: Jeff Frauenheim

Dallas Software Developers Association Meeting Minutes Saturday, January 15, 2005 North Lake College

#### Present:

#### Sharron Bell, Glenn Ford, Jeff Frauenheim, Martin Hellar, Bob Webber, Art Yasui

Glenn Ford presented a training session in VB.NET.

In VS.NET, Glenn demonstrated how to open a new project. He built some controls and added class 'test data'. He added properties (private, hidden and public). He explained how to use GET and SET and data binding.

He placed and event within an object to update the object. Assigning properties to a class has value because the object can be used in a Web-based or Windows-based form.

#### <u>Resources suggested by Glenn</u>: -MSDN

-Webcasts for online training opportunities

-Validator Controls for Windows Forms, Billy Hollis. Drag-and-drop controls with built-in validation of data in text boxes.

#### **Books**

-Expert One-on-One VB.NET Busi-

# SIGs . . .

ness Objects, Rockford Lhotka -see other .NET books by Lhotka and Billy S. Hollis, some available at 75% Off Books

-Windows forms data binding and objects

#### http://sourceforge.net

NDOC 1.3. This free download comments .NET code and includes samples.
NUnit 2.2.2 tests programs piece by piece.

Meeting adjourned @ 2:30PM

Submitted by: Jeff Frauenheim

Minutes of DSDA Meeting Thursday, December 16, 2004 Northlake College

Present: Bob Webber, J.E. Edwards, Jeff Frauenheim, Tom Perkins, Art Yasui

**Bob Webber** opened the meeting at 6:30 p.m. and set up the high-speed Internet connection and projector for members.

DSDA members in attendance were enthusiastic about the previous 2nd Saturday presentations on VB.NET, VB, ASP.NET and Windows SharePoint Services by **Tuc Goodwin**, **Stephen Johnson**, **Toi Wright** and **Ram Yadav**.

Few if any 2nd Saturday attendees worked on practical exercises at home, however. DSDA members expressed the idea that the DSDA meeting, 5 days later, could function as a timely lab session for 2nd Saturday instructional classes. **Tom Perkins** volunteered to develop and present 'Hello, World' exercises for our next meeting, January 20th, 2005.

The labs might also prove popular with the approximately forty 2nd Saturday attendees, who will be encouraged to join us. To get in on the beginning of the .NET hands-on labs, all NTPCUG and DSDA members were urged to attend the January 20th, 2005 lab session on Thursday at 6:30 to 8:30 p.m. at North Lake College, Building C. If you had them, you were to bring your laptops and wireless adapters to hook up with our broadband connection.

Visitors were also invited to join DSDA members for dinner at 5:30 p.m. on January 20th at the 'Red Hot & Blue' restaurant at the North East corner of Hwy 114 and MacArthur Blvd (5910 N. MacArthur Blvd., Irving, TX 75039, Phone: 972-402-0225) just across from Starbucks and near the North Lake College campus.

Submitted by: Jeff Frauenhelm

#### Glenn Ford

#### e-Commerce

Due to Spring Break at Northlake, NTPCUG will not hold its regular 3rd Saturday SIG meetings in March; rather, there will be a **special presentation or two at the Microsoft building in Irving**, coupled with a social gathering and catered lunch. Check the club's website for details. Our SIG's next meeting will be held the 3rd Saturday of April, the 16th. See you then!

In April, we'll take all questions about the "nitty-gritty" of e-commerce. Who knows...we might even have time to answers a few. Bring your questions, experiences as a customer/merchant/affiliate, and suggestions, and join with us for this "no-limits" meeting.

Our Third Saturday meeting begins promptly at 8:00 am. Be sure to check at the sign-in desk for the exact room location.

Alan Lummus

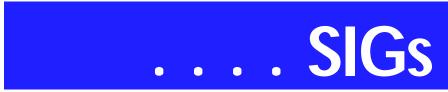

#### Internet

February's topic was Search Engine Tips and Tricks. We discussed our favorite search techniques: using + and in the search strings, quoting the search strings, and other techniques that help zero in on the subject of interest more quickly. We also looked at the Google's Internet map service (http://maps.google.com) which offers vast improvements over what is available from Yahoo and Mapquest.

#### Due to the closing of North Lake College for Spring Break, the *March* SIG meeting has been cancelled.

Here are the topics planned for future meetings:

*April*: We will have a presentation on Internet File Sharing Services: how the BitTorrent protocol works, web sites that offer BitTorrent services, why the Supreme Court case involving Grokster is so important.

*May*: Firewall Set Ups, Wireless Network Security

*June*: The Future of the Internet: IPv6, Internet2, Internet0

July: The Hows and Whys of Managing Your Cookies

*August*: The Future of Email - How Technology Will Stop Spam and Phishing Attacks

#### Glynn Brooks

#### Investors

## The March meeting is canceled due to scheduling conflicts.

This may be of interest to some of you: The Options Industry Council is holding seminars in Dallas on May 18, 2005, and May 19, 2005. They are 'Covered Calls and Income Strategies' on the 18th and 'Understanding and Trading Options Spread Strategies' on the 19th. You can register online by going to *http://www.888options.com/* or call 1-888-OPTIONS (1-888-678-4667).

At this time, the meeting location is yet to be determined.

May 18, 2005 Dallas, TX

'Covered Calls and Income Strategies' This seminar is designed for investors who are seeking to enhance portfolio returns, 'Covered Calls and Income Strategies' will teach you what you need to know about this essential investment strategy.

#### This class covers:

Review Options Basics Learn how to calculate returns and what stocks to look for Learn when to use the covered call strategy and more importantly, when not to Learn how to create a disciplined approach to implementing this strategy Learn how to manage your positions once they are established

May 19, 2005 Dallas, TX 'Understanding and Trading Options Spread Strategies'

After mastering the basics, spread strategies take options traders to the next level. Learn the benefits of vertical spreads, straddles, strangles, and some spreads involving both stocks and options. First, learn how these strategies work, and the profit and risk potential. Then, discuss why these strategies are appropriate for particular market forecasts. Price behavior and options mechanics are also explained.

It is tax filing time so remember to check the IRS site located at: *http://www.irs.gov* when you have questions.

Kathryn (Kathy) Troxell formerly Kathryn (Kathy) Kirby

#### Microsoft FrontPage

Due to Spring Break at Northlake, NTPCUG will not hold its regular 3rd Saturday SIG meetings in March; rather, there will be a **special presentation or two at the Microsoft building in Irving**, coupled with a social gathering and catered lunch. Check the club's website for details. Our SIG's next meeting will be held the 3rd Saturday of April, the 16th. See you then!

In April, we'll create a "billboard" or "business-card" website for a local company using FrontPage 2003, starting from scratch. If you have a company you'd like us to consider as the subject for this exercise, feel free to suggest it at the meeting. If no one volunteers a suggestion, you'll be stuck with one of Alan's companies....

Our meeting time is 9:00 am, and the SIG immediately follows the e-commerce SIG at 8. Check at the sign-in desk for exact room location.

Alan Lummus

#### Microsoft Networking

THERE WILL NOT BE A **MI**-**CROSOFT NETWORKING** SIG MEETING IN MARCH., but remember that the User Group is still having presentations, starting at 9AM at the Microsoft building -- again, **this month only**. See you there.

If you have any specific topics for which you would like to see a demo or presentation, send me a note.

#### Gil Brand

#### **Microsoft Word**

Welcome to the Word SIG — please join us each month for a terrific meeting!

March <u>SIG</u> meetings have been canceled because Northlake College will be closed. Microsoft will make two presentations at their location that morning, and you are invited to attend!

MEETING TOPICS are tentative and may change

#### FOUNDATION - 9-10 am

APRIL — Character Formatting, Part 1 Character formatting is more than bold, italics and underline. You may want to change their case (upper, lower, all caps, small caps), color, size, and superand sub-script. Perhaps you want to use symbol characters like Wingdings, Dingbat, or bullets. Do you know what direct formatting is? (there's that grammar-thing again)

MAY — Character Formatting, Part 2 Continuing with Character formatting, here are some of the features we will look at: What's This?, Three Ways to Remove Character Formatting, Change Case, Format Painter.

JUNE — Character Formatting, Part 3 We will finish up Character formatting with Symbols and Drop Caps. If there is time, there may be a test.

#### ADVANCED - 10-11 am

APRIL — Table of Contents This is another feature where Word excels. Creating a table of contents may seem difficult, but it really isn't -- if you'll just use styles. But even if you don't use styles, I'll show you how to mark the text so it will be automatically included in the Table of Contents.

#### MAY -- Indexing

The most valuable help within any reference book is the index. Creating an index may be more than you have been willing to tackle alone. You will leave this session with the confidence to index your own documents, as well as an introduction to one of Word's field codes. Sounds scary, but it isn't.

JUNE — Table of Figures and Captions If your document contains numerous figures, you may also want to have a list of those figures at the end of the document. When you create a Table of Figures, the captions are selected, sorted, and placed in a table. We will create captions for the figures, and then create the Table of Figures.

#### W O W! I DIDN'T KNOW THAT!

# SIGs . . .

Highlighting Text in Word Word comes with a text highlighter that lets you mark up and colorize the text in your document. To highlight text:

1. From the Formatting Toolbar: Highlight

Now you've entered Highlighting mode. The mouse pointer changes to something that looks like a thick pencil held at an angle and a capital "I" over it.

2. Drag the mouse over your text to highlight the text

- To stop highlighting text: click the Highlight button again -or-Esc
- To unhighlight your text: click the down-arrow by the Highlight button | None (as the highlight color) | drag over your highlighted text
- To remove highlights from your entire document: Ctrl+A to select all your text | click the down-arrow by the Highlight button | None

WHAT'S YOUR PROBLEM?

**Chuck Fiedler** updated his Internet Explorer according to the instructions given in the February 19, 2005 newsletter, page 7, "WHAT-ever! Windows XP/2002". He sent me a description of his experience with it. I thought you should be aware of this.

"After the February meeting I followed your instructions to 'update' my Internet Explorer. Immediately my XP system which had been rock solid started to go flakey. I called my ISP to tell them that I couldn't connect to them and they told me to do several things which addressed my MS Networking settings. Didn't really fix things but at least if I rebooted periodically and went into MS Networking and reset stuff again, I could get the system to limp along. Of course, if I wanted to shut down the system to reboot, the only way to do so was to unplug the box. I found that if I first started my dialer to connect to my ISP, nothing else would load. I could click on IE or Netscape or Agent (*my Usenet reader*) and the hour glass would come up and then go away and nothing else happened. Time to unplug again.

Finally, I found an article in the January PC World about how to reset XP to a prior time when it worked properly. I followed those instructions and reset the Windows settings to 2/1/05. Now everything seems to be working fine.

As luck would have it, I really don't use IE, greatly preferring Netscape. I don't plan to update IE again."

Thanks, Chuck, for letting us know!

Got a problem with Word? Describe the problem to me in an e-mail. I will do my best to provide a satisfactory answer. I will also post the question and answer on this Web page, as well as in the next newsletter so others may benefit from the information.

#### WHAT'S NEW @ MICROSOFT?

Help prevent identity theft from phishing scams

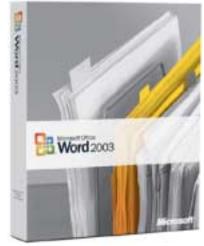

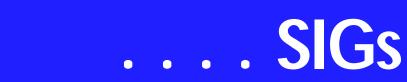

Microsoft Corporation Published: May 27, 2004 | Updated: February 10, 2005

What is a phishing scam? Just when you thought it was safe to go back into your Inbox, there's a new form of spam e-mail on the horizon. This spam is more than just unwanted and annoying. It could lead to the theft of your credit card numbers, passwords, account information, or other personal data. Read on to find out more about this new identity theft scam and to learn how to help protect your privacy.

What is phishing? Phishing is a type of deception designed to steal your identity. In phishing scams, scam artists try to get you to disclose valuable personal data—like credit card numbers, passwords, account data, or other information—by convincing you to provide it under false pretenses. Phishing schemes can be carried out in person or over the phone, and are delivered online through spam e-mail or pop-up windows.

How does phishing work? A phishing scam sent by e-mail may start with con artists who send millions of e-mail messages that appear to come from popular Web sites or sites that you trust, like your bank or credit card company. The e-mail messages, pop-up windows, and the Web sites they link to appear official enough that they deceive many people into believing that they are legitimate. Unsuspecting people too often respond to these requests for their credit card numbers, passwords, account information, or other personal data.

What does a phishing scam look like? As scam artists become more sophisticated, so do their phishing e-mail messages and pop-up windows. They often include official-looking logos from real organizations and other identifying information taken directly from legitimate Web sites. To make these phishing e-mail messages look even more legitimate, the scam artists may place a link in them that appears to go to the legitimate Web site (1), but it actually takes you to a phony scam site (2) or possibly a pop-up window that looks exactly like the official site. These copycat sites are also called "spoofed" Web sites. Once you're at one of these spoofed sites, you might unwittingly send personal information to the con artists. They then often use your information to purchase goods, apply for a new credit card, or otherwise steal your identity.

Diane Bentley

#### New Technology

Due to Spring Break at Northlake, NTPCUG will not hold its regular 3rd Saturday SIG meetings in March; rather, there will be a **special presentation or two at the Microsoft building in Irving**, coupled with a social gathering and catered lunch. Check the club's website for details. Our SIG's next meeting will be held the 3rd Saturday of April, the 16th. See you then!

April's meeting will focus on two areas of new technology: (1) printing in general and (2) the recording of TV and other video signals, whether from analog or digital sources (with resolutions up to the highest High Definition).

#### MISSING SIG'S?

If you don't see your favorite Special Interest Group's SIG Notes here, take a few minutes to remind your SIG Leader that *The PC News* will be glad to report what your SIG is doing — if the SIG Leader will send us your SIG news.

Deadline for SIG news is usually the 1st Friday of the month preceding publication. We are anxious to report what your SIG is doing.

Reagan Andrews

We'll take a look at what's new with both TIVO and TIVO-like "roll your own" equipment and techniques. As time may allow, we'll discuss whatever else we've been able to discover since writing this note.

Our meeting time is 10:00 am and will immediately follow the E-commerce and FrontPage SIGs. Be sure to check at the sign-in desk for the exact room location. Come and share your experience and help us all stay current on developing technology.

Alan Lummus

#### **Operating Systems**

Just to remind you-all, the March SIG meeting won't take place due to North Lake's Spring Break schedule, i.e., the college will be closed on the third Saturday. *Microsoft - XP Media Center* 2005 will be presented at 10:00 a.m. during the third Saturday meeting at Microsoft's Irving, TX offices. It should be an interesting presentation.

> Reagan Andrews & Chuck Stark

#### **PC Concepts**

APRIL WILL BRING ....

Tips on Software Installation

To get the most out of your Operating System and other applications, one must understand a number of options that may be beneficial. We will look into ways of identifying these features and options that are available but seldom get turned on.

If you install the operating system and applications yourself, then you can ensure that desirable features are available. What if your system came with these already installed? Also, when you select the 'Recommended' installation from an install wizard, you seldom get even those features that are highly touted as desirable by the manufacturer.

We will demonstrate how to correct these problems whether you are installing new or you need to correct and update your existing software.

HDTV - Is it Ready?

Note:

If we get most of our PC Concept SIG members back, we may get our lost hour restored. Let's go for it! Contact your buddies and let them know.

Harold (Spike) Smith

# Personal Digital Assistants (PDA)

The PDA Isn't Dying

Sony announced in February it will cease production of all stand alone PDA's. Sony will include PDA functions in devices that provide music, games and cell phones.

The PDA isn't dying; it is evolving into a multifunction device. The PDA is the instant on device you can carry in your pocket or purse. With a PDA, you can download your e-mail, read books, check your calendar, set appointments, search addresses, phone numbers, memos, notes and task lists. The advanced PDA's allow you to edit and read Word, Excel and PDF files. Newer models may have Bluetooth, WiFi (802.11b), GPS, capable of sending and receiving pictures. Newer cell phone models are required to include GPS. The cost of add on functions on a PDA is declining.

Wireless devices have a future because they are useful for information delivery. The PDA will merge with other devices because wireless handheld devices require power -- bulky and expensive device chargers. The chargers for PDA's can be heavier that the device itself.

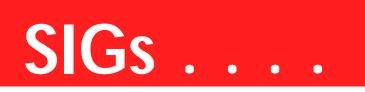

Wireless devices include 2G/3G, Bluetooth and WiFi. The 2G/3G cell phones have wireless service in urban areas. WiFi is faster than the 2G/3G cell phones. Speed is not significant on a cell phone because you can't download and install applications. Bluetooth is good for a home or office environment because the range is limited to thirty feet. WiFi devices are inexpensive, coverage is limited due to operating cost and there are only a few reciprocal wireless agreements. The cellular carriers have reciprocal agreements allowing wireless service nationwide. Roaming with a cellular air card is cheaper than multiple service agreements.

WiMax offers high speed with urban coverage. WiMax has some technical challenges to resolve before a PDA device can be produced. WiMax will resolve the limited range and multiple wireless carriers. A wireless band dedicated to WiMax could resolve interference problems. There is interference with WiFi, Super G, Bluetooth, cordless phones and other devices on this unlicensed band. These devices will work in a controlled environment but a device will not be useful if they cannot function simultaneously.

The future is bright for these miniature PDA devices. Life is complicated because we have a tremendous amount of information to remember including multiple phone numbers, e-mail addresses, passwords, account numbers and appointments. PDA hardware is getting better and cheaper. Screen resolution, processor speed, user applications, battery life and memory capacity is improving.

These handheld devices have become necessary

to receive, process, ma-

nipulate and distribute information. PDA's pro-

through games, music,

vide entertainment

**BERATING Systems**  Instant Messenger, e-mail, Pictures, movies and television.

There won't be a SIG meeting in March but we will have a PDA program.

> Birl Smith Craig Windler David Martin

# Professional MIDI and Audio

Our Professional MIDI/Audio SIG will meet on a "to be announced" basis for the foreseeable future. Alan has started the "NEW TECHNOLOGY" SIG, which will be meeting at the same time this SIG regularly met and which will focus on new, emerging digital technology. Should you wish e-mail notification when there will be another meeting of the Professional MIDI/Audio SIG, be sure to sign up for the appropriate e-mail notice as provided below.

#### J. Alan Lummus

#### SharePoint

Starting this past December 2004, 2nd Saturday includes a SharePoint SIG. This SIG will cover all things Share-Point, including Windows SharePoint Services, SharePoint Portal Server, etc.

Here is the topic schedule for the next few months. This schedule is subject to change based on the interests of the SIG participants.

March 12th 2005: Discussion will be on the Data View web Part.

Future topics

- How to deploy backend SQL Server databases to SharePoint
- Security Using ISA 2004, VPN plus an anti-virus plug-in to protect your SharePoint Extranet

# ... SIGs

- How to migrate an existing website to SharePoint
- Changing the appearance of the entire SharePoint site using Cascading Style Sheets, etc.
- Security (using different types)

Please send email, if you like to see some particular topic presented.

Ram Yadav

#### The Master Genealogist

Beginning & Advanced TMG (12:30-2:30 PM) SIG:

**Location Change for March**: Mc Dermott room, 8th floor of the Dallas Public Library, 1515 Young St., Downtown Dallas. Entrance to the library underground parking is off of Wood St.

Subject: More How to tips on using TMG.

See you at the meeting.

#### Jeri Steele

#### Visual Basic - Beginning

We will be meeting at 9:00 AM on Saturday, March 12th at the Las Colinas campus of Microsoft Corporation.

For the March Meeting, **Tuc Goodwin** continues with the 'Learn VB.NET from Scratch' sessions. This month's presentation is titled 'Handling Errors and Exceptions'. This Presentation explains types of errors that can occur in a program and explains how to use the debugging tools provided with Visual Basic .NET to help diagnose and correct the errors.

Below is the schedule for the Beginning Visual Basic.NET SIG for the remainder of the year. We are going to start Visual Basic.NET from the beginning and go all the way to the end...

We will have free magazines for all attendees. There will also be a raffle for software, T-Shirts, the March issue of Computer User newspaper, and some books to give away to NTPCUG Members!!! .

So come on Saturday, and don't forget to bring a Friend along!!!

#### **Upcoming Meeting Information:**

Beginning VB.NET Schedule for 2004 - 2005

Date, Title & Synopsis:

3/12/2005 Handling Errors and Exceptions

This Presentation explains types of errors that can occur in a program and explains how to use the debugging tools provided with Visual Basic .NET to help diagnose and correct the errors. These tools include the Visual Studio .NET debugger, debugging windows, and structured exception handling.

4/9/2005 Enhancing the User Interface This Presentation explains how to create menus, status bars, and toolbars to enhance the usability of an application.

5/14/2005 Web Forms and XML Web Services

This Presentation explains how to cre-

| PC Concepts |              |                                             |  |  |
|-------------|--------------|---------------------------------------------|--|--|
| Time        | Activity     | y Breakdown                                 |  |  |
| 9:00 A.M.   | Introduction | introductions, prerequisites, needs, uses   |  |  |
| 10:00 A.M.  | Concepts     | typical uses, examples, formats             |  |  |
| 11:00 A.M.  | Applications | products, set-ups, applications, techniques |  |  |

ate a Web Forms application and how to invoke a simple XML Web service.

6/11/2005 Using ADO.NET This Presentation explains how to use ADO.NET with a Windows Forms application to create, read, update, and delete records in Access and SQL Server databases.

7/9/2005 Deploying Applications This Presentation explains how to deploy applications by using Visual Studio .NET. The Presentation also describes deployment options available in Visual Basic .NET, and how to create and configure a setup project for a Windows-based application.

8/13/2005 & after -- To Be Determined (TBD)

#### Tuc Goodwin

#### WordPerfect

WordPerfect SIG Meeting Topics

March SIG meetings have been canceled because Northlake College will be closed. Microsoft will make two presentations at their location that morning, and you are invited to attend!

April — WP11 — Page Setup May — WP11 — Keeping Text Together June — WP11 — Text Formatting

*These topics are tentative and may change at any time.* 

#### <u>APRIL</u>

Page Setup includes setting page definitions such as paper size and orientation, document margins, two-sided printing, binding, and divide pages. I use Divide Pages for my Christmas card, which I'll bring to show you. Divide Pages is also used to create a booklet that are to be printed front-and-back.

#### MAY

Keeping text from separating at the end of lines and pages is often a concern. There are several excellent choices for controlling where your document text separates. There are also ways to ensure that words will always be hyphenated at certain places within the word. Be prepared to 'take control' of these issues after this meeting.

#### <u>J U N E</u>

Font, Line, Paragraph, Page, Justification ... you have probably used all these types of formatting in your documents. As usual, there are many more options that you may not have tried, and may not even realize are available.

#### W O W ! I DIDN'T KNOW THAT!

#### A Quick To Do List

Don't want to spend time setting up a heading and the numbering for a To Do list? With four clicks, you can start placing your tasks in this To Do list.

1. File | New from Project

2. At Create New, select: WordPerfect | To Do List

The pencil graphic is a watermark. If you don't like it, you can replace it or delete it:

1. Move the insertion point to the first task item

- 2. In Reveal Codes, either:
  - Double-click it to edit or replace the watermark
  - Delete or drag it out of Reveal Codes to remove it

#### WHAT'S YOUR PROBLEM?

Got a problem with WordPerfect? Describe the problem in an e-mail. We will do our best to provide a satisfactory answer. The question and answer will also be posted on this web page, as well as in the next newsletter for the benefit of others who might have the same problem.

WHAT'S NEW WITH WORDPER-FECT?

WordPerfect Wish List WordPerfect Universe

# SIGs . . .

http://www.wpuniverse.com/is the best place to go for answers to your Word-Perfect questions. WPU members have a Wish List in which you might be interested. Here is a sampling from the first entry shown at <u>Wish List</u> (http://www.wpuniverse.com/vb/forumdisplay.php?forumid=69 Wish List).

- Indispensable\_\_\_\_Fix the possessives problem in spelling checker
- Indispensable\_\_\_\_Fix all problems with QuickCorrect
- Indispensable More comprehensive (and comprehensible) macro documentation
- Indispensable\_\_\_\_Fix other bugs that have persisted from version to version
- ✤ Indispensable\_\_\_\_WPLinux
- Indispensable\_\_\_\_Have the best, most comprehensive file format converters on the market
- Indispensable\_\_\_\_\_Fix spelling error in Number Word (One, Two...) and Number Order (First, Second...) outlines (Forty, Fortyone)
- Indispensable\_\_\_\_Use the Office Community website
- Indispensable \_\_\_\_CONTIN-UED DEVELOPMENT OF PerfectScript!
- Indispensable\_\_\_\_'Correct other mis-typed words when possible.'
- Indispensable\_\_\_\_Unicode
- Very important\_\_\_\_Attribute replacement
- Very important\_\_\_\_Regular expressions in search and replace
- Very important \_\_\_\_\_ Real bookindexing features
- Very important\_\_\_\_Non-contiguous text selection

- Very important\_\_\_\_A reference manager
- Very important\_\_\_\_Ability to search and replace all codes
- Very important \_\_\_\_\_Simpler directory structure for user settings
- Very important\_\_\_\_Better MS Office conversions
- Very important\_\_\_\_Improved Find and Replace dialogue.
- Very important\_\_\_\_More intelligent document comparison
- Very important\_\_\_\_Make Publish to PDF actually work
- Very important\_\_\_\_Split-screen function

You can read all wishes and see the method used for rating their importance. While there, you might enjoy reading the individual messages from WPU members that follow that initial message. If you register with WPUniverse, you can report your own wishes to be included in the Wish List.

Cindy Adams

## North Texas PC Users Group, Inc.

P.O. Box 703449, Dallas, TX 75370-3449 Please visit our Web Page at: *http://www.ntpcug.org* 

The North Texas PC Users Group, Inc., is a non-profit, independent group, not associated with any corporation. Membership is open to PC users and others interested in exchanging ideas, information, hardware, predictions, and other items related to computers, digital communications and software. To join the Group, complete the application blank found on the NTPCUG Web site, http://www.ntpcug.org, and send with \$40 membership dues to the Membership Director — address shown below. Subscription to the newsletter is included with each membership.

The Group meets twice each month, usually on the second and third Saturdays. See inside front cover for date, time and place of the next North Texas PC Users Group meeting.

#### North Texas PC Users Group, Inc. **Board of Directors, 2005**

Birl Smith Chairman Jack Atkinson Gil Brand James Dunn Tuc Goodwin Linda Moore Bill Parker

#### **NTPCUG Officers**

| President-             | Birl Smith           | (214) 616-6458 w |
|------------------------|----------------------|------------------|
| President Elect        | Linda Moore          | (214) 342-8833 h |
| Program Chairman       | Linda Moore          | (214) 342-8833 h |
| Treasurer              | Martin Mills         | (972) 991-4270 h |
| Secretary              | Birl Smith           | (214) 616-6458 w |
| Membership Dir.        | Jeri Steele          | (214) 567-6289 w |
| Publicity Co-Directors | John Bloskas         | (972) 335-4184   |
|                        | Jeff Frauenheim      | (972) 596-2900   |
| SIG Coordinator        | Bill Parker          | (972) 381-9963 h |
| Volunteer Coord.       | Arnold Krusemark     |                  |
| Product Review Coord   | Spike (Harold) Smith | (214) 764-1188   |
| Vendor Discount Coord  | Kathy Lee Brown      | (903) 465-6787   |

#### Life Members

Phil Chamberlain Jim Hoisington David McGehee Stuart Yarus Kathrvn Loafman Reagan Andrews **Doug Gorrie** 

John Pribyl (1924 - 1993) **Tom Prickett** Connie Andrews Fred Williams Timothy Carmichael Andy Oliver Mark Gruner Alex Lilley Claude McClure

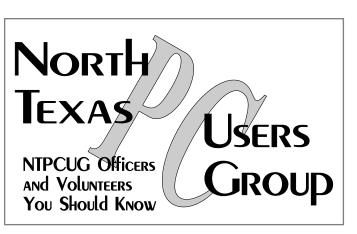

E-mail Password problems? Call Doug Gorrie at...... (972) 618-8002

#### NTPCUG Web Addresses

#### Home Page: *http://www.ntpcug.org*

To locate e-mail addresses for individual, Click on: the About NTPCUG menu button then select Contact Us to link to:

- ٨ President
- Advertising
- ٨ Newsletter
- **Volunteer Coordinator**
- Special Interest Group (SIG) Coorinator
- Publicity
- ♦ Webmaster

To e-mail officers and directors: *bod@ntpcug.org* 

To e-mail the PC News and submit articles: newsletter@ntpcug.org

Address Changes, etc... Payment of dues, address changes, and inquiries about membership should be directed to:

> **NTPCUG Membership Director** P.O. Box 703449 Dallas, Texas 75370-3449